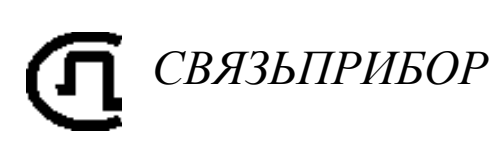

КАБЕЛЬНЫЙ ПРИБОР **IRK-PRO ALFA CABLEMETER** опция ГЕО

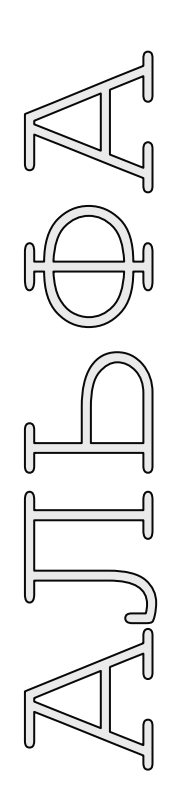

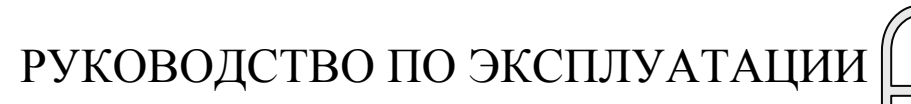

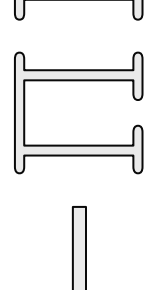

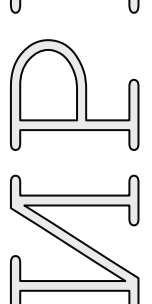

**TBEPL** 

K1213 USB

## **ОГЛАВЛЕНИЕ**

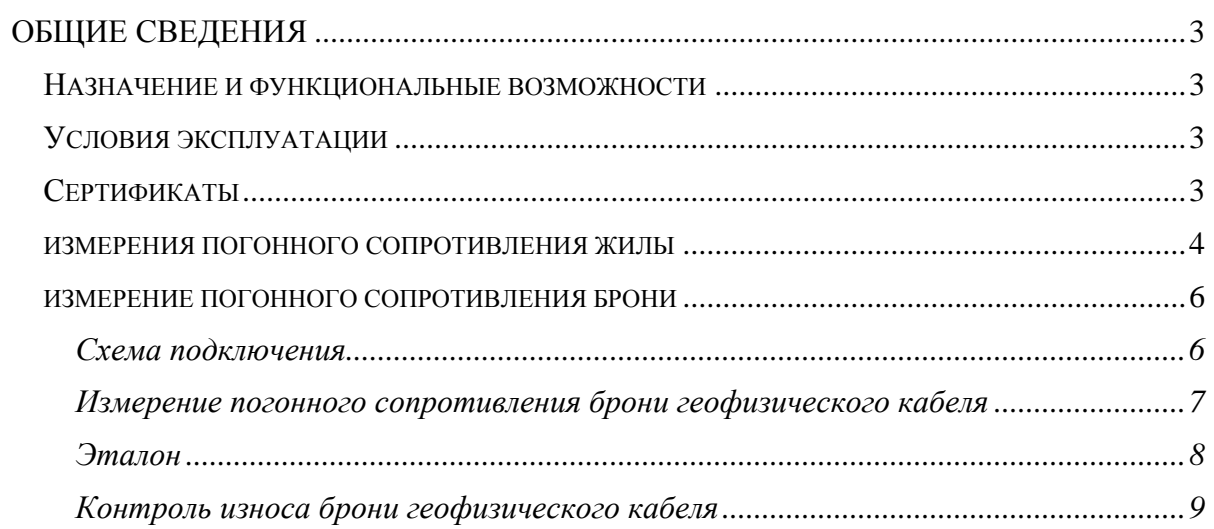

## **ОБЩИЕ СВЕДЕНИЯ**

# *НАЗНАЧЕНИЕ И ФУНКЦИОНАЛЬНЫЕ ВОЗМОЖНОСТИ*

<span id="page-2-1"></span><span id="page-2-0"></span>Опция ГЕО предназначена для:

- измерения погонного сопротивления жилы геофизического кабеля при сдачеприемке кабеля и в процессе эксплуатации
- измерения сопротивления брони геофизического кабеля при сдаче-приемке кабеля
- контроля износа брони геофизического кабеля по электрическому сопротивлению
- оценка коэффициента затухания кабеля
- оценка волнового сопротивления кабеля

### *УСЛОВИЯ ЭКСПЛУАТАЦИИ*

<span id="page-2-2"></span>Температура окружающей среды от -20 до +50º С Относительная влажность воздуха до 90% при 30º С Атмосферное давление от 86 до 106 кПа

## *СЕРТИФИКАТЫ*

<span id="page-2-3"></span>Государственный реестр № 17719-07. Сертификат об утверждении типа средств измерений RU.C.34.001.A №27301.

# <span id="page-3-0"></span>*ИЗМЕРЕНИЯ ПОГОННОГО СОПРОТИВЛЕНИЯ ЖИЛЫ*

Подключение к кабелю

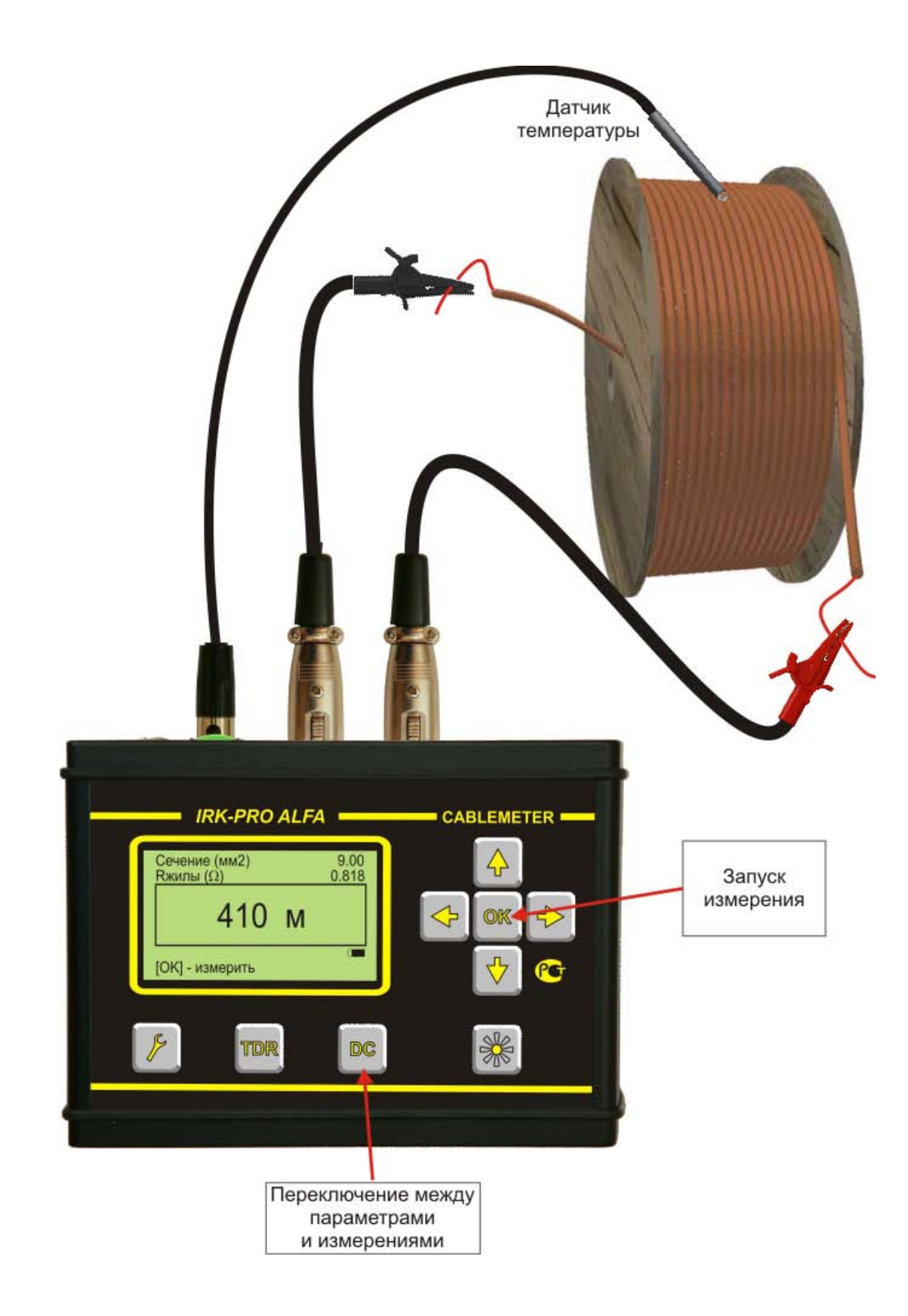

- Подключите кабель известной длины к прибору
- Нажмите кнопку для входа в настройку общих параметров
- Выберите значение «Расчет по R/км»:

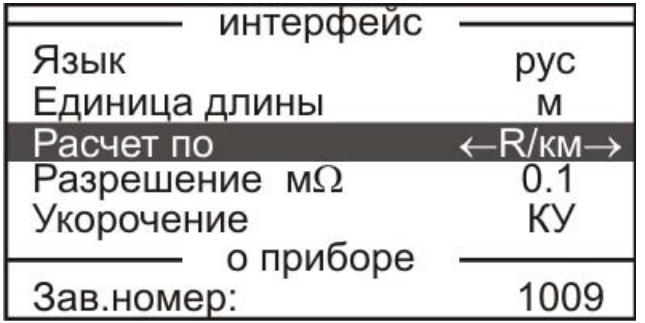

- Нажмите кнопку **DC** для ввода длины
- кабеля и температуры:
- Введите (измерьте) температуру
- Введите известную длину кабеля

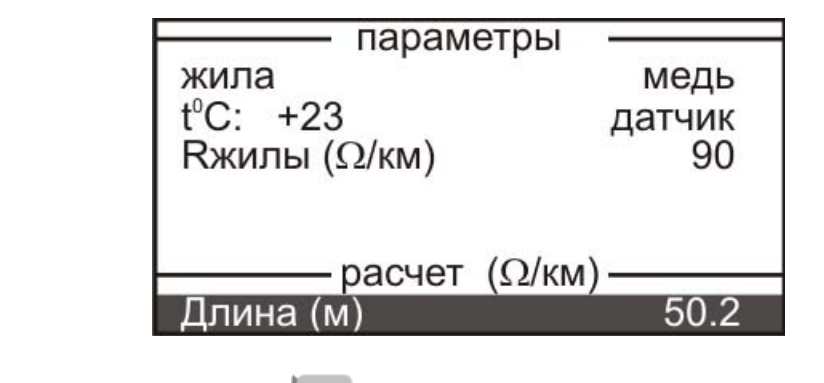

• Вновь нажмите кнопку **DC** для перехода в режим измерений

Измерительный экран для определения погонного сопротивления кабеля выглядит так:

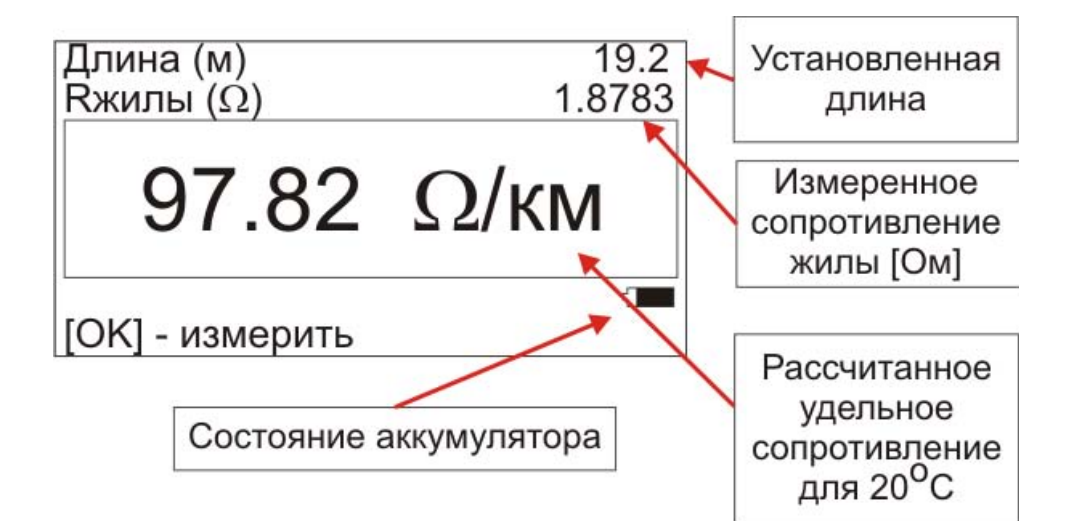

### *ИЗМЕРЕНИЕ ПОГОННОГО СОПРОТИВЛЕНИЯ БРОНИ*

#### <span id="page-5-1"></span><span id="page-5-0"></span>*Схема подключения*

Измерение погонного сопротивления брони отличается схемой подключения и проводится для локального участка кабеля. Операция производится при стационарной или мобильной перемотке кабеля:

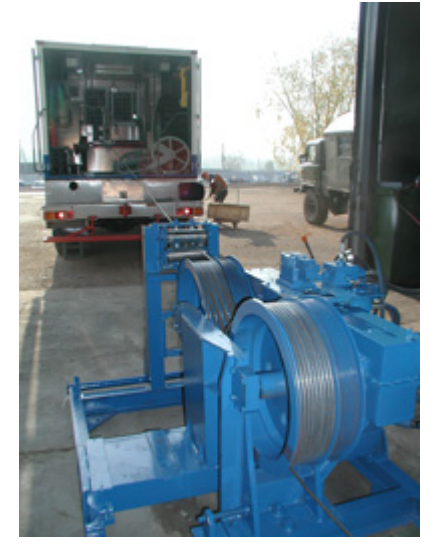

Чтобы провести измерения, необходимо подключить токовые провода к началу и концу брони кабеля на барабанах. По броне кабеля с одного барабана на другой потечет ток I. *Внимание!* Чтобы исключить протекание тока через землю, хотя бы один из барабанов должен быть изолирован от земли.

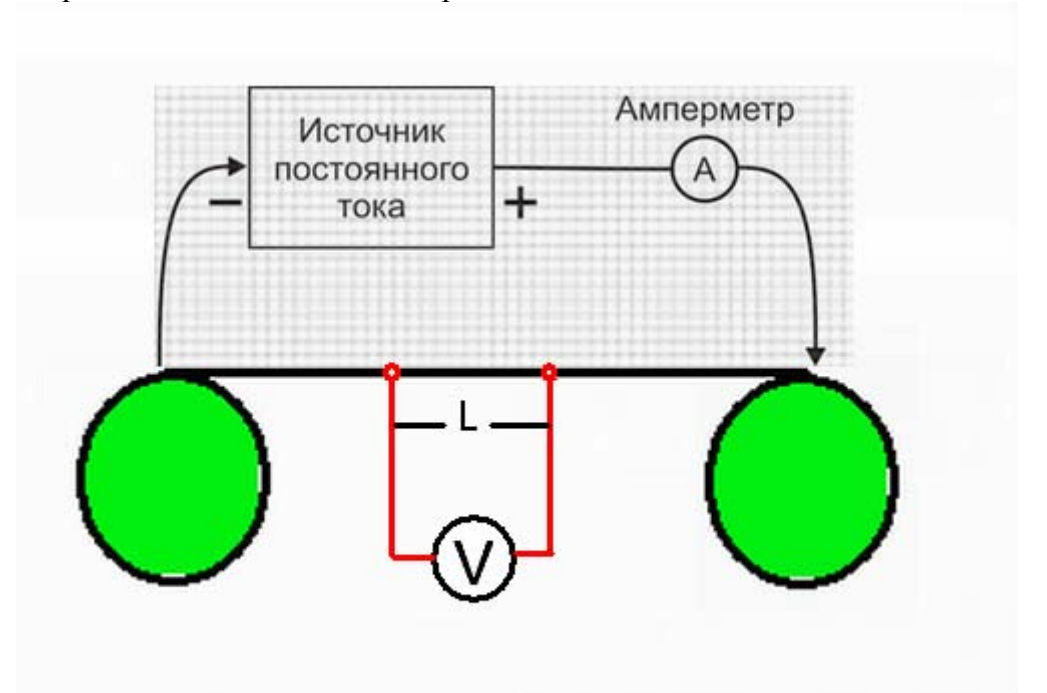

С локального участка брони между двумя барабанами снимается разность потенциалов V. Прибор измерит сопротивление R1b с локального участка длиной L:

$$
R1b = \frac{V}{I}
$$

#### <span id="page-6-0"></span>*Измерение погонного сопротивления брони геофизического кабеля*

- Нажмите кнопку для входа в настройку общих параметров
- Выберите значение «Расчет по R/км»:

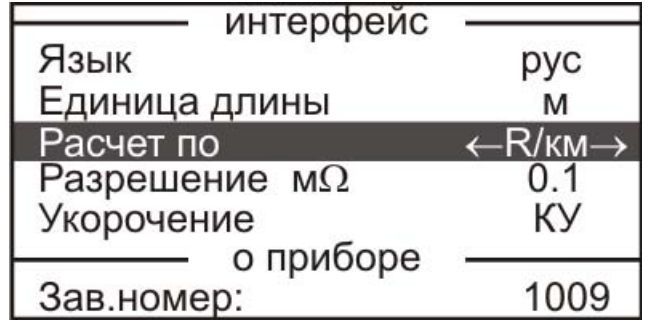

- Нажмите кнопку для ввода длины
- кабеля и температуры:
- Введите (измерьте) температуру
- Введите L известную длину УЧАСТКА БРОНИ, с которой снимается разность потенциалов (оптимально 1 м):

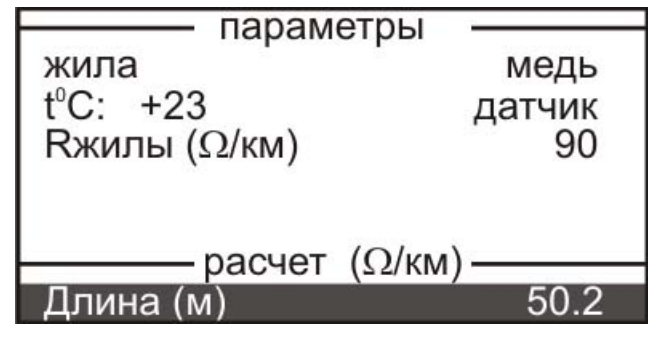

• Вновь нажмите кнопку **ВЕС** для перехода в режим измерений

Измерительный экран для определения погонного сопротивления кабеля выглядит так:

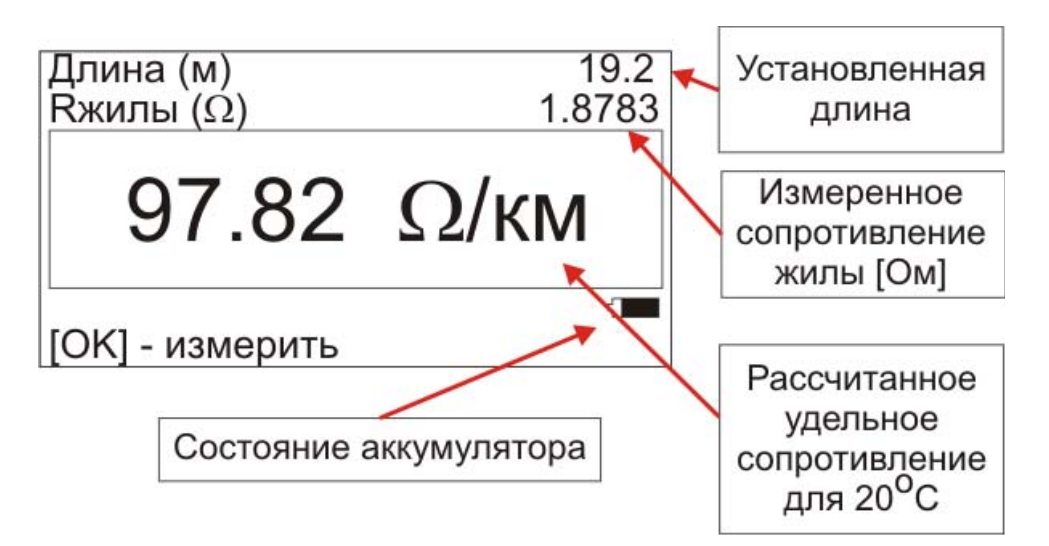

#### <span id="page-7-0"></span>*Эталон*

После стабилизации кабеля геометрические и электрические характеристики брони несколько меняются. Необходимо снять эталонное значение с неизношенного участка кабеля, которое принимают за 100%.

Схема подключения та же, что при измерении погонного сопротивления брони.

Перед измерениями броня кабеля должна быть очищена от скважинного раствора.

#### **Настройки:**

Пункт «Расчет по»

Варианты ввода: Сечению (S) / R/км / AWG / ARM Выбираем ARM:

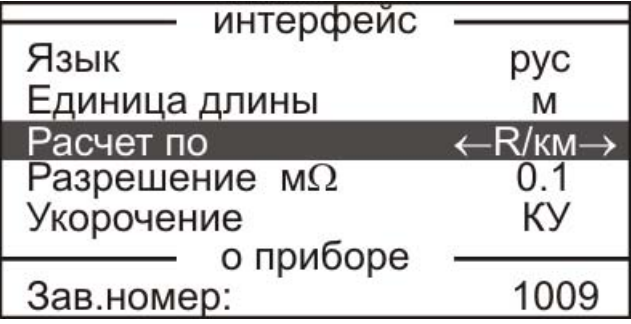

#### **Эталонный участок:**

- Нажмите кнопку **ВС** для ввода сечения брони и температуры:
- Введите (измерьте) температуру
- Введите Сечение эталонного участка 100%

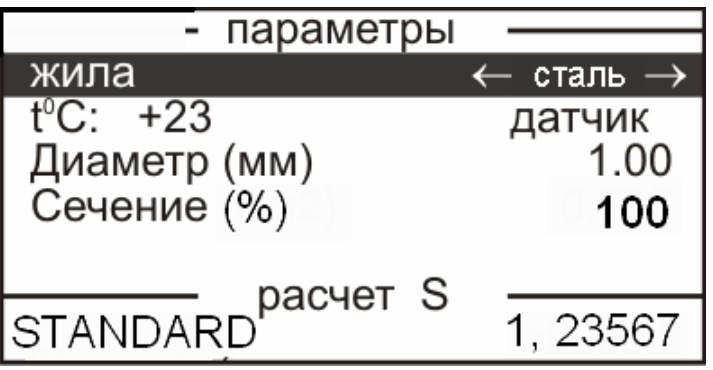

*Примечание:* можно ввести любое сечение, если известен износ брони. Например, в качестве эталоны выбран участок с износом 10%. Тогда вводится Сечение 90.

Полученный STANDARD будет служить эталоном для данного кабеля. Для последующих измерений запишите и сохраните значение.

#### <span id="page-8-0"></span>*Контроль износа брони геофизического кабеля*

#### **Продолжение измерений:**

После получения значения STANDARD можно провести контроль износа брони кабеля на любом выбранном участке.

- Введите температуру кабеля.
- Выберите (выделите) строку STANDARD:

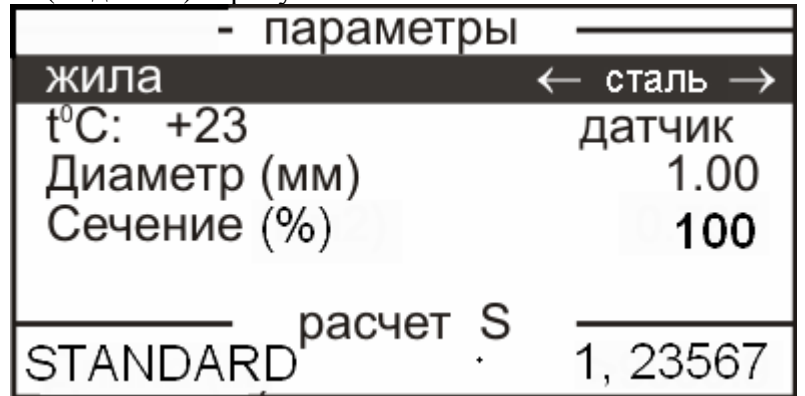

Выберите участок брони, который хотите проконтролировать. Подключите к нему измерительный потенциальный провод.

Внимание! Расстояние между контактами должно строго соответствовать расстоянию при снятии эталонного значения.

• Нажмите кнопку **DC** для перехода в режим измерений. Прибор измерит сопротивление очастка брони и покажет результат как эффективное значение сечения брони в %:

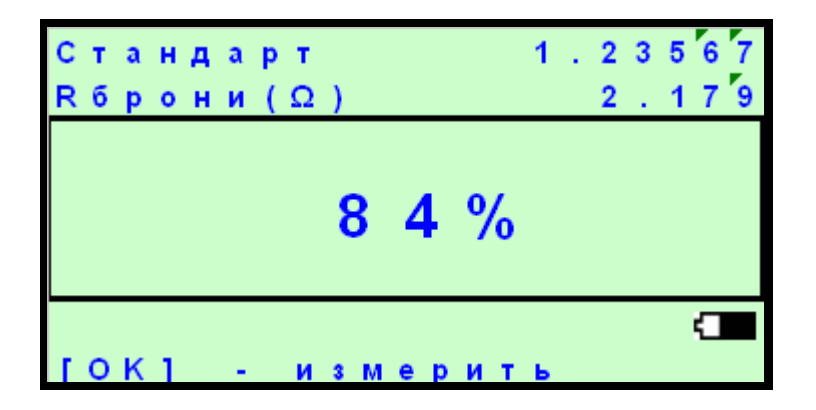

#### **Новые измерения:**

 Для проведения плановых измерений на кабеле спустя время, необходимо ввести значение STANDARD для данного кабеля и температуру кабеля:

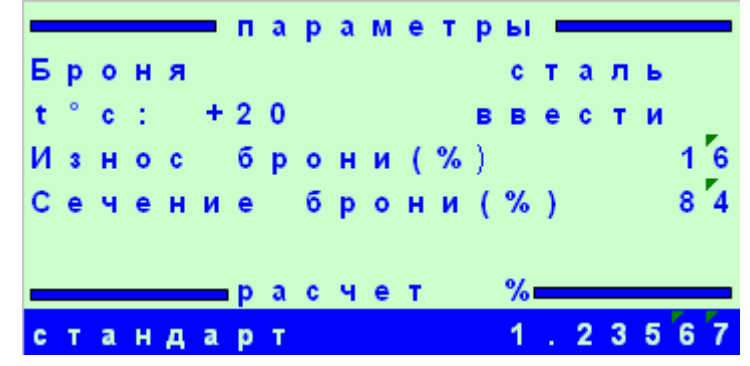

• Повторить процедуру контроля сечения брони кабеля